|         | WiMAX 3.5 GHz Outdoor                                                                                                    |
|---------|----------------------------------------------------------------------------------------------------|
|         | Mobile CPE                                                                                                    |
|         | (XS-61X-35X-XXX)                                                                                                    |
|         | <b>User Manual</b>                                                                                                    |
|         | Version 3.0                                                                                                    |
|         | May 18 , 2009                                                                                                    |
| Mie     | croelectronics Technology Inc. Proprietary                                                                                                    |
|         | Copyright © 2009 Microelectronics Technology Inc.                                                                                                    |
|         | Notice of Proprietary Information                                                                                                    |
|         | This document and its contents are proprietary to Microelectronics Technology Inc. and are<br>ended solely for the internal use of Microelectronics Technology Inc. This publication and its<br>contents may not be reproduced or distributed for any other purpose without the written<br>permission of Microelectronics Technology Inc. |
|         | WiMAX 3.5 GHz Outdoor Mobile CPE User Manual                                                                                                    |
| Doc No. | 56-601-0068                                                                                                    |

MTI Proprietary

# **Previous History**

| Revision | Date of Issue | Scope                                                                                                    | Author          |
|----------|---------------|----------------------------------------------------------------------------------------------------|-----------------|
| 1.0      | Aug15-2008    | First draft                                                                                                    | Ryan K./ Eric H |
| 1.1      | Aug20-2008    | Modify frequency and channel BW for CE requirements                                                                                                    | Patty H.        |
| 1.2      | Aug26-2008    | Add File upload and CA certification file upload procedure                                                                                                    | Chiyung L.      |
| 1.3      | Oct -03-2008  | Add LED description, Pull-down Box, MAC Address Cloning, Logout                                                                                                    | Eric H.         |
| 1.4      | Oct -06-2008  | Modify the model number for both<br>XS-615-25S-XXX and XS-615-25M-XXX                                                                                                    | Patty H.        |
| 1.5      | Nov -18-2008  | Remove outlook difference between<br>XS-615-25S-XXX and XS-615-25M-XXX.<br>Add detail information for File upload                                                                                           | Patty H.        |
| 2.1      | Dec15-2008    | Combine 2.3/2.5 GHz User Manual & add<br>software version on user manual. This<br>user manual needs to be operated with<br>software version<br>2X0-IR4X-XXXXX-08CX, where "X":<br>alpha numbers.            | Patty H.        |
| 3.0      | May-18-2009   | Create 3.5 GHz XS-615 & XS-618 User<br>Manual & add software version on user<br>manual. This user manual needs to be<br>operated with software version<br>2X0-IR4X-XXXXX-BX.X, where "X": alpha<br>numbers. | Herman C.       |

# Preface

The XS-61X-35X-XXX, where -XXX is defined as -: "-" or blank and XXX: alpha numbers or blank, and we call it XS-61X-35 series here for short, WiMAX 3.5 GHz Outdoor Mobile CPE, proudly announced by Microelectronics Technology Inc., is suitable to install in both residential and commercial properties for WiMAX System operation. With the advantages of high performances and low cost, it operates on WiMAX 3.5 GHz band, offering a perfect wireless solution to extend the internet access coverage.

To meet the stringent outdoor application, the XS-615-35 series incorporates a patterned technology to ensure the operation of the radio over the wide temperature. The build-in lightning protectors further ensure the radio and its accessories safety during the operation.

To fulfill the network management requirement, the XS-618-35 series incorporates a TR-069 protocol to ensure the service provider could manage the CPE over the air.

The document is for the information to know more detail about XS-61X-35 series outdoor CPE. We will introduce the hardware part and the software configuration. This manual is intended for those people who will operate the XS-61X-35 series, WiMAX 3.5 GHz Outdoor Mobile CPE.

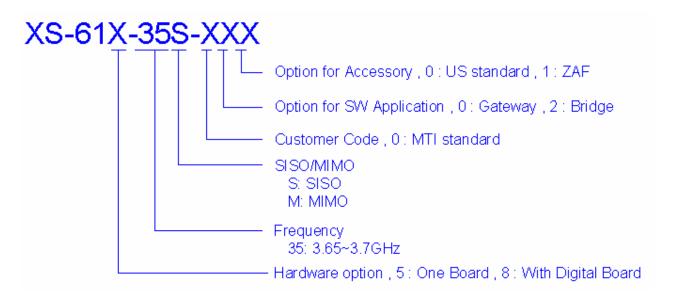

#### **Option Code Mapping Table**

IULA MICROELECTRONICS TECHNOLOGY INC.

# **Table of Contents**

| Previou                                  | is History |                               | 2   |
|------------------------------------------|------------|-------------------------------|-----|
| Preface                                  | ə          |                               | 3   |
| Table o                                  | f Content  | S                             | 4   |
| Table o                                  | f Figures  |                               | 5   |
| Manual                                   | Convent    | ions                          | 6   |
| Disclair                                 | ner        |                               | 7   |
| 1                                        |            | Introduction                  | 8   |
| 2                                        |            | Hardware Features             | 9   |
|                                          | 2.1        | Product and Accessories       | 9   |
|                                          | 2.2        | Outlook and Interface         | .10 |
|                                          | 2.3        | Warranty Limitation           | .13 |
| 3                                        |            | Software Feature              | .15 |
|                                          | 3.1        | Login                         | .15 |
|                                          | 3.2        | System Information            | .16 |
|                                          | 3.3        | Subscriber Capability         | .17 |
|                                          | 3.4        | Network Setting               | .18 |
|                                          | 3.5        | WiMAX Setting                 | .19 |
|                                          | 3.6        | Channel Setting               | .22 |
|                                          | 3.7        | EAP Setting                   | .24 |
|                                          | 3.8        | Subscriber Station            | .26 |
|                                          | 3.9        | Service Flow (SF) Information | .27 |
|                                          |            | Radio                         | .28 |
| 3.11 MAC Uplink / Downlink configuration |            | .29                           |     |
|                                          |            | MAC Packet Data Unit (PDU)    | .30 |
| 3.13 Downlink Physical (PHY)             |            | .31                           |     |
|                                          | 3.14       | File Upload                   | .32 |
|                                          | 3.15       | Logout                        | .35 |
|                                          | 3.16       | Reboot                        | .35 |

# **Table of Figures**

| Figure 1  | Example for usage of WiMAX outdoor CPE                      | 8  |
|-----------|-------------------------------------------------------------|----|
| Figure 2  | PoE Cable Connector, Grounding Screw, Status Indicator LEDs | 10 |
| Figure 3  | Ethernet Cable Connection to Host PC                        | 11 |
| Figure 4  | Ethernet Cable Connection to XS-61X-35 series               | 11 |
| Figure 5  | Power Cord Connection to PoE                                | 12 |
| Figure 6  | Greeting Page                                               | 15 |
| Figure 7  | Login                                                       | 15 |
| Figure 8  | System Information                                          | 16 |
| Figure 9  | Subscriber Capability                                       | 17 |
| Figure 10 | Network Setting                                             | 18 |
| Figure 11 | WiMAX Setting                                               | 19 |
| Figure 12 | MAC Address Clone                                           | 20 |
| Figure 13 | Channel Setting                                             | 22 |
| Figure 14 | EAP Setting                                                 | 24 |
| Figure 15 | Subscriber Information                                      | 26 |
| Figure 16 | Service Flows Information                                   | 27 |
| Figure 17 | Radio Information                                           | 28 |
| Figure 18 | MAC Uplink / Downlink Configuration                         | 29 |
| Figure 19 | MAC Packet Data Unit                                        | 30 |
| Figure 20 | Downlink Physical Statistics                                | 31 |
| Figure 21 | File Upload                                                 | 32 |

# **Manual Conventions**

| Bold    | Bold type within paragraph text indicates commands, file names, directory names, paths, output, or returned values.                                 |
|---------|----------------------------------------------------------------------------------------------------|
| Italic  | Within commands, italics indicate a variable that the user must specify.<br>Titles of manuals or other published documents are also set in italics. |
| Courier | The courier font indicates output or display.                                                                                                    |
| 0       | Within commands, items enclosed in square brackets are optional parameters<br>or values that the user can choose to specify or omit.                |
| {}      | Within commands, item enclosed in braces are options from which the user must choose.                                                               |
|         | Within commands, the vertical bar separates options.                                                                                                |
|         | An ellipsis indicates a repetition of preceding parameter.                                                                                          |
| >       | The right angle bracket separates successive menu selection.                                                                                        |

**NOTE**: This message denotes neutral or positive information that calls out important points to the text. A note provides information that applies only in special cases.

**Caution:** Cautions call special attention to hazards that can cause system damage or data corruption, to a lesser degree than warnings.

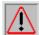

Warnings: Warnings call special attention to hazards that can cause system damage, data corruption, personal injury, or death.

# Disclaimer

The MTI WiMAX 3.5 GHz Outdoor Mobile CPE (XS-61X-35 series) User Manual

Document No.: 56-601-0068 (REV: 3.0), May. 18, 2009.

COPYRIGHT © 2009 Microelectronics Technology Inc.

#### ALL RIGHTS RESERVED

Any part of this publication could not be copied, stored in a retrieval system, or translated into any language or computer language in any form or any means, electronic, magnetic, chemical, manual or otherwise, without the prior written permission of Microelectronics Technology Inc. (MTI). No.1, Innovation RD II, Hsin-Chu Science-Based Industrial Park, Hsin-Chu 300, Taiwan, R.O.C..

#### **Printed in Taiwan**

The instructions in this manual have been carefully checked for accuracy and are presumed to be reliable. The accuracy and adequacy of this document are the responsibilities of Microelectronics Technology Inc. Please give us any comments or corrections to Microelectronics Technology Inc.

Product appearance and specifications are subject to change without prior notice.

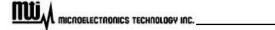

### **1** Introduction

WiMAX technology is the ideal solution for last-mile broadband wireless access extending high-speed network connectivity at low installation and operating costs. It is intended to provide total freedom to people who are fixed, nomadic, or highly mobile, allowing them to stay connected with voice, data and video services. By using WiMAX, people could go from their houses to their cars, and then travel to their offices or somewhere else seamlessly.

MTI's WiMAX Outdoor CPE, XS-61X-35 series, complies with IEEE Standard 802.16e-2005, state of the art Scalable OFDMA based technology. It operates on 3.65 GHz ~ 3.70 GHz for 3.5 GHz CPE. It supports different channel bandwidths. The modulation schemes support QPSK, 16QAM, and 64QAM on both uplink and downlink. This WiMAX Outdoor CPE is designed with weather proof function and lightning protectors for operation in harshest outdoor environments. In addition, it provides a user-friendly Web browser for user setup and information sharing.

Figure 1 provides an example of the usage of the WiMAX Outdoor CPE (XS-61X-35 series). Connecting Wi-Fi AP or VoIP Switch to the WiMAX Outdoor CPE, it is convenient to allow networked devices to share a high-speed internet connection.

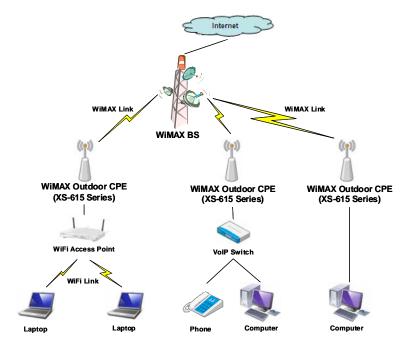

Figure 1 Example for usage of WiMAX outdoor CPE

MUN MICROELECTRONICS TECHNOLOGY INC.

## 2 Hardware Features

### 2.1 **Product and Accessories**

- ♦ XS-61X-35 series Outdoor CPE x 1
- 2 meters RJ-45 Shield Cable x 1
- AC/DC PoE Adapter x 1
- Power cord x 1
- CD (User manual & Installation guide) x 1
- Installation kits x 1 set

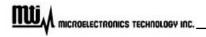

### 2.2 Outlook and Interface

2.2.1 Power over Ethernet (PoE) Cable Connector

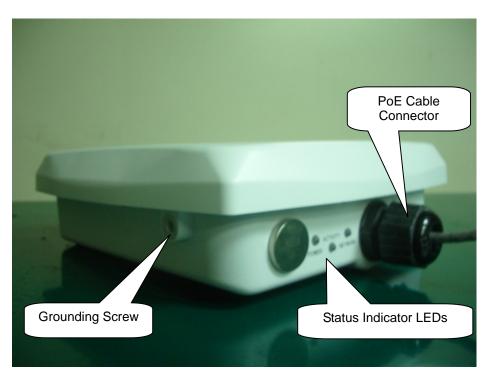

Figure 2 PoE Cable Connector, Grounding Screw, Status Indicator LEDs

#### 2.2.2 Status Indicator LEDs

| LED      | " ON "                 | " OFF "             |
|----------|------------------------|---------------------|
| Power    | DC power supply        | DC power supply     |
| I O Wei  | connected successfully | disconnected        |
| Activity | WiMAX radio link       | WiMAX radio link    |
| Activity | connected successfully | disconnected        |
| Network  | User network device    | User network device |
| NETWOIK  | connected successfully | disconnected        |

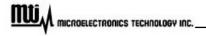

#### 2.2.3 Grounding Screw

- For grounding strip connection.
- Proper grounding is always for the safety consideration.

Note: Please refer to installation guide for the further setup information.

#### 2.2.4 Ethernet Cable Connection

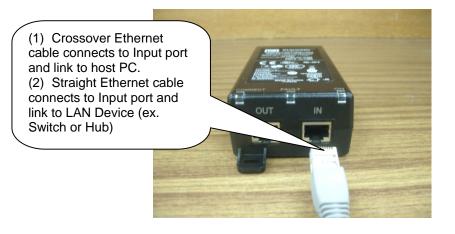

Figure 3 Ethernet Cable Connection to Host PC

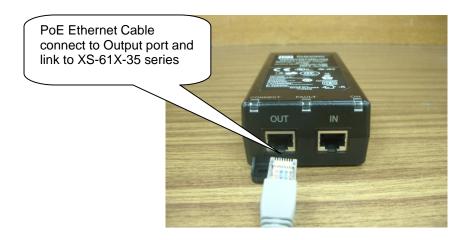

Figure 4 Ethernet Cable Connection to XS-61X-35 series

MULA MICROELECTRONICS TECHNOLOGY INC.

**MTI Proprietary** 

#### 2.2.5 Power Cord Connection

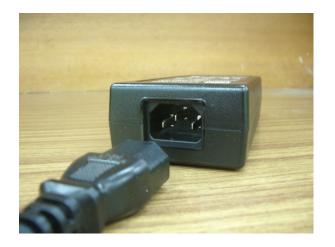

Figure 5 Power Cord Connection to PoE

#### 2.3 Warranty Limitation

MTI will not provide the warranty if the unit is operated out of the following conditions.

- Temperature -- The outdoor CPE is tested for normal operation in the ambient temperatures from -40°C to 60°C. Operating in temperatures outside of this range may cause the unit to fail.
- Lightning -- The outdoor CPE includes its own built-in lightning protection. However, customer should make sure that the unit, any supporting structure, and cables are all properly grounded. Additional protection using lightning rods, lightning arrestors, or surge suppressors may also be employed.
- Rain -- The outdoor CPE is weatherproofed against rain and prolonged heavy rain has no significant effect on the radio signal. Customer may need to use the sealing tape around the Ethernet port connector for extra protection. If moisture enters the connector, it may cause degradation in performance or even a complete failure of the link.
- Under normal use condition, it should be at least 30 cm away from the body of the user.

This equipment has been tested and found to comply with the limits for a Class B digital device, pursuant to Part 15 of the FCC Rules. These limits are designed to provide reasonable protection against harmful interference in a residential installation. This equipment generates, uses and can radiate radio frequency energy and, if not installed and used in accordance with the instructions, may cause harmful interference to radio communications. However, there is no guarantee that interference will not occur in a particular installation. If this equipment does cause harmful interference to radio or television reception, which can be determined by turning the equipment off and on, the user is encouraged to try to correct the interference by one of the following measures:

- Reorient or relocate the receiving antenna.
- Increase the separation between the equipment and receiver.
- Connect the equipment into an outlet on a circuit different from that to which the receiver is connected.
- Consult the dealer or an experienced radio/TV technician for help.

FCC Caution: Any changes or modifications not expressly approved by the party responsible for compliance could void the user's authority to operate this equipment.

This device complies with Part 15 of the FCC Rules. Operation is subject to the following two conditions: (1) This device may not cause harmful interference, and (2) this device must accept any interference received, including interference that may cause undesired operation.

This transmitter must not be co-located or operating in conjunction with any other antenna or transmitter.

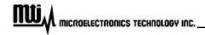

## **3 Software Feature**

To configure and review status of CPE, please types CPE IP address 192.168.0.100 (default) at URL in web browser. A greeting page will be shown as Figure 6.

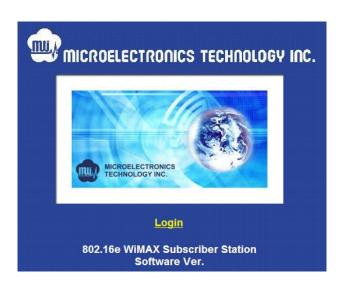

Figure 6 Greeting Page

#### 3.1 Login

Click Login at greeting page, then username and password will be asked, shown as Figure 7.

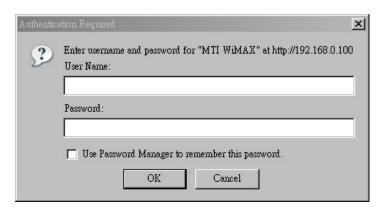

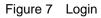

MUCROELECTRONICS TECHNOLOGY INC.

Please type in username and password as following.

- Username: admin
- Password: admin

#### 3.2 System Information

System information could be got by clicking "System Information" at CPE web page. In the Figure 8, it takes 2.5GHz CPE for example, and the Software version here is 250-IR45-14290-08C5.

|                       | System Configuration > System Information |
|-----------------------|-------------------------------------------|
|                       |                                           |
| System Configuration  | System Uptime : 142                       |
| System Information    | BSP Version : 4.5.1 [r4.5.1/14290]        |
| Subscriber Capability | Firmware Version : 4.5.1 [r4.5.1/14290]   |
| Network Setting       | Software Version : 250-IR45-14290-08C5    |
| WiMAX Configuration   | Ethernet MAC : 00:ED:04:A5:10:00          |
| > WiMax Setting       | 802.16 MAC : 00:ED:04:A5:10:00            |
| ➢ Channel Setting     | Local IP Address : 192.168.223.100        |
| EAP Setting           | Alternative Software : Others             |
| Status                | SUBMIT                                    |
| Subscriber Station    | SODWIT                                    |
| > SF Information      |                                           |
| > Radio               |                                           |
| MAC UL/DL Configure   |                                           |
| Statistics            |                                           |
| MAC PDU               |                                           |
| > Downlink PHY        |                                           |
| System Function       |                                           |
| ➢ File Upload         |                                           |
| > Logout              |                                           |
| > Reboot              |                                           |

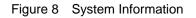

Alternative Software: for BS software selection, please click "SUBMIT" button for activation. CPE uses the alternative image in next boot.

## 3.3 Subscriber Capability

By clicking "Subscriber Capability" at CPE web page, subscriber capability information will be shown as Figure 9, including supported capabilities and configured capabilities information.

|                                                                                        | System Configuration > Subscrib                                                                                                    | er Capability                                                          |
|----------------------------------------------------------------------------------------|----------------------------------------------------------------------------------------------------|------------------------------------------------------------------------|
| System Configuration<br>System Information<br>Subscriber Capability<br>Network Setting |                                                                                                    | Subscriber Capability                                                  |
| WiMAX Configuration WiMax Setting Channel Setting EAP Setting                          | GLOBAL CAPABILITIES<br>SUPPORTED CAPABILITIES<br>SS CAPABILITIES                                                                                                    |                                                                        |
| Status<br>> Subscriber Station<br>> SF Information<br>> Radio<br>> MAC UL/DL Configure | Max UI transport CID<br>Max DI transport CID<br>Max concurrent DSX<br>Max concurrent MCA<br>Max polling groups<br>Max mac DL data bytes per frame (O=inf.)<br>Max mac UL data bytes per frame (O=inf.)<br>Packing support | : 16<br>: 16<br>: 16<br>: 0<br>: 0<br>: 0<br>: 0<br>: enabled          |
| Statistics<br>MAC PDU.<br>Downlink PHY                                                 | ERTPS support<br>ARQ<br>Enabled<br>ACK types                                                                                                    | : enabled<br>:<br>:<br>: enabled<br>: cumulative cumul+sel cumul+bloc. |
| System Function<br>File Upload<br>Logout<br>Reboot                                     | BASIC CAPABILITIES<br>PKM<br>pkmVersion<br>PN Window Size<br>V2 Authorization Policy<br>V2 Mac Mode<br>Max concurrent                                                                                                    | :<br>: pkm-v2<br>: 128<br>: EAP ReEAP Re2xEAP<br>: CMAC CMAC-0<br>: 1  |

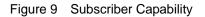

#### 3.4 Network Setting

To configure network, click "Network Setting" at CPE web page, configuration will be shown as Figure 10. The network configuration will be effective after reboot CPE.

|                                  | System Configuration > Network Setting           |    |
|----------------------------------|--------------------------------------------------|----|
| ystem Configuration              | <b>IP Address :</b> 192.168.0.100                |    |
| Subscriber Capability            | Subnet Mask : 255.255.255.0<br>Default Gateway : |    |
| Network Setting                  | Default Galeway .                                |    |
| VIMAX Configuration              |                                                  |    |
| WiMax Setting<br>Channel Setting |                                                  | 90 |
| EAP Setting                      |                                                  |    |
| tatus                            |                                                  |    |
| Subscriber Station               |                                                  |    |
| SF Information                   |                                                  |    |
| Radio                            |                                                  |    |
| MAC UL/DL Configure              |                                                  |    |
| tatistics                        |                                                  |    |
| MAC PDU                          |                                                  |    |
| Downlink PHY                     |                                                  |    |
| ystem Function                   |                                                  |    |
| File Upload                      |                                                  |    |
| Logout                           |                                                  |    |
| Reboot                           |                                                  |    |

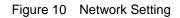

- IP Address: Local CPE IP address; default IP address is 192.168.0.100
- Subnet Mask: Network subnet mask; default subnet mask is 255.255.255.0
- **Default Gateway**: Default gateway setting
- **SUBMIT**: After modification, please click this button for activation

### 3.5 WiMAX Setting

Click "WiMAX Setting" at CPE web page, customer can setup MAC address and FFT size, shown as Figure 11.

| MICROELECTRONICS                                                                            | System Configuration > WiMax Setting                                  |
|---------------------------------------------------------------------------------------------|-----------------------------------------------------------------------|
| System Configuration<br>System Information<br>Subscriber Capability<br>Network Setting      | MAC Replacement Method : O Disable O Manual O Clone<br>FFT Size : 512 |
| WiMAX Configuration         > WiMax Setting         > Channel Setting         > EAP Setting | SUBMIT                                                                |
| Status<br>Subscriber Station<br>SF Information<br>Radio<br>MAC UL/DL Configure              |                                                                       |
| Statistics<br>MAC PDU<br>Downlink PHY                                                       |                                                                       |
| System Function<br>File Upload<br>Logout<br>Reboot                                          |                                                                       |

Figure 11 WiMAX Setting

MAC Address Clone provides three options: Disabled (default), Manual and Clone.

- Disable: Default WiMAX 16e MAC address (on label) will be used without replacement MAC address.
- Manual: User must provide a MAC address (ex. PC, Access Point, etc...) for connection with BS, CPE uses this MAC address instead of default WiMAX 16e MAC address.

MULA MICROELECTRONICS TECHNOLOGY INC.

#### Clone:

- When CPE finds that the link status of <u>Ethernet</u> port is down and up, it will start scanning.
- CPE scans <u>Ethernet</u> port. Once CPE detects the source MAC address of <u>Ethernet</u> header is not equal to the current WiMAX 16e MAC address, it will capture this MAC address to replace current one.
- If the captured MAC address is not equal to current one, CPE is going to reboot. After reboot, it will use the captured MAC address instead of current WiMAX 16e MAC address.
- See Figure 12 for detail information

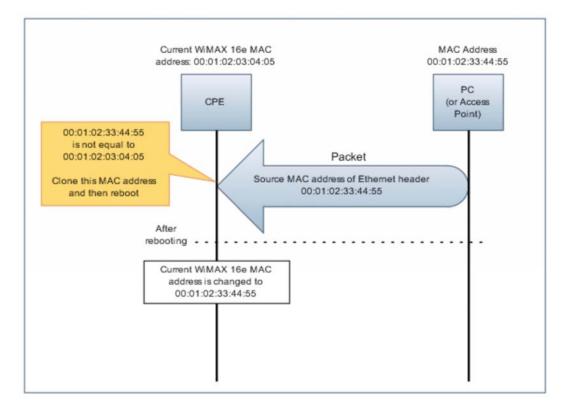

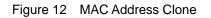

FFT Size: Before select FFT size, customer has to check with Bandwidth at Channel List information (please refer to Channel List on Section 3.7 Channel Setup for further information). If bandwidth is set as 5000KHz, then please select 512 for FFT size. If bandwidth is set as 10000KHz, then select 1024 for FFT size.

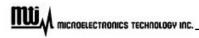

### 3.6 Channel Setting

To setup WiMAX Channel setup, please click "Channel Setting" at CPE web page, as Figure 13. Here, it takes 2.5GHz for example.

| MICROELECTRONICS                                                                                              | ■ WiMAX Configuration > Channel Scanning                                                           |
|----------------------------------------------------------------------------------------------------|----------------------------------------------------------------------------------------------------|
| System Configuration         System Information         Subscriber Capability         Network Setting         | Channel List                                                                                       |
| WiMAX Configuration         >       WiMax Setting         >       Channel Setting         >       EAP Setting | ++<br>  FA   Bandwidth (KHz)   Frequency (KHz)   Frame Duration (Usec)<br>++<br>Clear All          |
| Status       Subscriber Station       SF Information       Radio       MAC UL/DL Configure                    | Add New Channel<br>Channel Bandwidth : 10MHz<br>Frequency : 2500000 (KHz)<br>Duration : 5ms<br>Add |
| Statistics<br>MAC PDU<br>Downlink PHY                                                                         | Delete Channel<br>Channel ID :                                                                     |
| System Function<br>File Upload<br>Logout<br>Reboot                                                            | Delete                                                                                             |

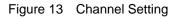

A Before channel modification (add or delete channels), to stop connection between CPE and BS is necessary. Please refer to <u>stop/start</u> on Chapter 3.8 <u>Subscriber Station</u> for further information.

- Channel List
  - **Channel Scanner**: All setting channel information will be display here, including bandwidth (KHz), Frequency (KHz), and frame duration (ms)

MULA MICROELECTRONICS TECHNOLOGY INC.

- **Clear All**: Click this button to delete all channels.
- Add New Channel
  - **Channel Bandwidth**: Currently, channel bandwidth only supports 5MHz and 10MHz.
  - **Frequency**: For 3.5 GHz CPE, it Supports frequency range from 3650000 KHz to 3675000 KHz. The unit for this field is "<u>KHz</u>". For example, if desired frequency is 3.65GHz, then enter "3650000" in this field.
  - **Duration**: Duration supports 5msec.
  - Add: Click this button for adding new channel for the configuration.

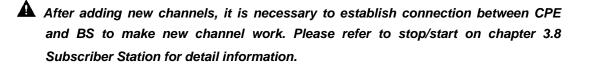

- Delete Channel
  - **Channel ID**: Channel ID could be found at FA field in Scan List Table.
  - **Delete**: Click this button to delete channel.

### 3.7 EAP Setting

By clicking "EAP Setting" at CPE web page, setup Extensible Authentication Protocol (EAP), shown as Figure 14.

|                                                                                                    | System Configuration > EAP S                                           | etup                   |
|----------------------------------------------------------------------------------------------------|------------------------------------------------------------------------|------------------------|
| System Configuration <ul> <li>System Information</li> <li>Subscriber Capability</li> <li>Network Setting</li> </ul> | PKM : None 💌<br>EAP Method : TTLS 💌<br>Outer Identity :                | @                      |
| WiMAX Configuration         > WiMax Setting         > Channel Setting         > EAP Setting                         | Inner EAP : MSCHAPv2<br>User ID :<br>User Password :<br>CA File Name : | (Use Certificate File) |
| Status <ul> <li>Subscriber Station</li> <li>SF Information</li> <li>Radio</li> <li>MAC UL/DL Configure</li> </ul>   |                                                                        | SUBMIT                 |
| Statistics<br>MAC PDU<br>Downlink PHY                                                                               |                                                                        |                        |
| System Function<br>> File Upload<br>> Logout<br>> Reboot                                                            |                                                                        |                        |

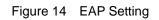

- PKM (Privacy and Key Management): Select "v2 (EAP)" to enable PKM, or select "None" to disable PKM. Once PKM is disabled, then all the following items will be disabled too.
- EAP Method: Supports TTLS
- Outer Identity: Enter outer identity. Max length for Identity is 200 characters and for Realm is 48 charcters.

MICROELECTRONICS TECHNOLOGY INC.

- Inner EAP: Support MS CHAP V2 and CHAP.
- User ID: Subscriber user ID. Max length is 200 characters.
- User Password: Subscriber password. Max length is 200 characters.
- **CA File Name**: Certification File Name. MAX length is 20 characters.
- Use Certificate File: If customer would like to perform EAP procedure with CA file, check this option.
- **Submit**: click this button for activation.

#### 3.8 Subscriber Station

Click "Subscriber Station" to view subscriber station information, and stop / start connection with BS, shown as Figure 15.

| TECHNOLOGY INC.                                                                             |                                                                                                    |                                                                  |  |
|---------------------------------------------------------------------------------------------|----------------------------------------------------------------------------------------------------|------------------------------------------------------------------|--|
| System Configuration<br>System Information<br>Subscriber Capability<br>Network Setting      | SUBSCRIBER STATION                                                                                                    | er Information                                                   |  |
| WiMAX Configuration         > WiMax Setting         > Channel Setting         > EAP Setting | Identity<br>SS id<br>address<br>state<br>basic cid                                                                        | : 1<br>: 00:16:D4:0C:2A:29<br>: OPERATIONAL<br>: 6               |  |
| Status<br>Subscriber Station<br>SF Information<br>Radio<br>MAC UL/DL Configure              | primary cid<br>secondary cid<br>BS ID<br>Traffic parameters<br>Downlink<br>operational fec-code<br>operational repetition | : 262<br>: None<br>: 00:17:3C:00:58:D3<br>: qam16-ctc-3/4<br>: 1 |  |
| Statistics<br>MAC PDU<br>Downlink PHY                                                       | current fec-code<br>current repetition coding<br>Uplink<br>current grant fec-code                                         | : qpsk-ctc-1/2<br>: 1<br>: qpsk-ctc-1/2                          |  |
| System Function<br>File Upload<br>Logout<br>Reboot                                          | current grant repetition coding<br>disabled direction<br>power control mode<br>open loop enabled                          | : 1<br>: NONE<br>: YES                                           |  |

Figure 15 Subscriber Information

- Identity
  - State: Current connecting state between CPE and BS.
  - **BS ID**: MAC address of connected BS.

- Downlink
  - **Current fec-code**: Current assigned modulation scheme.
- Stop / Start: Click this button to stop or start connection with BS.

## 3.9 Service Flow (SF) Information

Click "SF Information" at CPE web page to view service flow information, as Figure 16.

| MICROELECTRONICS<br>TECHNOLOGY INC.                                                                        | N Statu | ıs > Ser | vice Flow   |      |           |           |               |         |
|----------------------------------------------------------------------------------------------------|---------|----------|-------------|------|-----------|-----------|---------------|---------|
| System Configuration System Information Subscriber Capability Network Setting                              |         |          |             |      | Service F | low       |               |         |
| WiMAX Configuration WiMax Setting Channel Setting EAP Setting                                              | sfid    | cid      | basic cid 1 | type | state     | direction | rules enabled | arq har |
| Status         > Subscriber Station         > SF Information         > Radio         > MAC UL/DL Configure |         |          |             |      |           |           |               |         |
| Statistics<br>MAC PDU<br>Downlink PHY                                                                      |         |          |             |      |           |           |               |         |
| System Function<br>File Upload<br>Logout<br>Reboot                                                         |         |          |             |      |           |           |               |         |

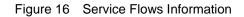

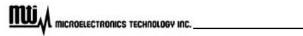

#### 3.10 Radio

Click "Radio" at CPE web page to view radio information, which includes radio frequency receiver and transmitter configuration, shown as Figure 17. Here, it takes 2.5GHz for example, too.

| IULA MICROELECTRONICS<br>TECHNOLOGY INC.                                                                                                    | 🔊 Status > Radio                                                                                                    |
|----------------------------------------------------------------------------------------------------|----------------------------------------------------------------------------------------------------|
| System Configuration<br>System Information<br>Subscriber Capability<br>Network Setting                                                              | Radio Frequency Receiver Configuration                                                                                                    |
| WiMAX Configuration WiMax Setting Channel Setting EAP Setting Status Subscriber Station SF Information Radio MAC UL/DL Configure Statistics MAC PDU | RADIO FREQUENCY RX CONTROLLERCAPABILITIESDriver: MAX2839Type: IQMin frequency (kHz): 2500000Max frequency (kHz): 2690000CURRENT STATEState: StartedFrequency (kHz): 2500000Frequency (kHz): 2500000Frequency (kHz): 0.00Min gain (dB): 0.00Max gain (dB): 95.00RX Channel 0 Gain (dB): 71.00RX Channel 1 Gain (dB): 71.00                                                                                                    |
| <ul> <li>Mixed Do</li> <li>Downlink PHY</li> <li>System Function</li> <li>File Upload</li> <li>Logout</li> <li>Reboot</li> </ul>                    | Radio Frequency Transmitter Configuration         RADIO FREQUENCY TX CONTROLLER         CAPABILITIES         Driver       : MAX2839         Type       : IQ         Min frequency (kHz)       : 2500000         Max frequency (kHz)       : 2690000         Min gain       (dB)       : -25.00         Max gain       (dB)       : 38.00         Nominal BB input power (dBm)       : -7.00         CURRENT STATE         State       : Started         Frequency (kHz)       : 2500000         Frequency offset (Hz)       : 0.00         Channel 0 gain (dB)       : 0.00         Channel 1 gain (dB)       : 0.00 |

Figure 17 Radio Information

### 3.11 MAC Uplink / Downlink configuration

By clicking "MAC UL/DL Configure", customer can get MAC Uplink and Downlink configuration information, shown as Figure 18.

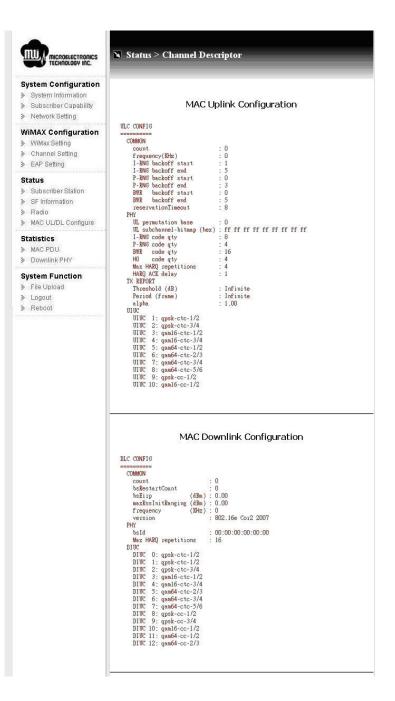

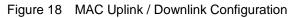

MTI Proprietary

### 3.12 MAC Packet Data Unit (PDU)

To view MAC Packet Data Unit (PDU), click "MAC PDU" at CPE web page. Customer could view MAC packet data unit statistics from here, shown as Figure 19.

| System Configuration System Information Subscriber Capability Network Setting                                  |                                                                                                    | J Statistics                                                |
|----------------------------------------------------------------------------------------------------|----------------------------------------------------------------------------------------------------|-------------------------------------------------------------|
| WIMAX Configuration WIMax Setting Channel Setting                                                              | RFI DATA MESSAGE RECEPTION STATISTICS<br>GLOBAL COUNTERS<br>RFI MAC MANAGEMENT MESSAGE RECEPTION                                                                                                    | STATISTICS                                                  |
| EAP Setting                                                                                                    | GLOBAL COUNTERS                                                                                                    |                                                             |
| Status<br>Subscriber Station<br>SF Information<br>Radio<br>MAC UL/DL Configure                                 | Collected from WiMAX driver<br>Forwarded to client module<br>Invalid (unknown msg type)<br>Ignored (no callback registered)<br>Dropped (internal module error)<br>MAJOR RECEPTION ERRORS<br>Truncated message<br>Buffer overflow<br>802.16 Header error |                                                             |
| Statistics<br>MAC PDU                                                                                          | HCS error<br>Undeclared Cid used<br>ARQ feedback subheader error                                                                                                    | : 0<br>: 0<br>: 0                                           |
| <ul> <li>Downlink PHY</li> <li>System Function</li> <li>File Upload</li> <li>Logout</li> <li>Reboot</li> </ul> | WiMAX CRC error<br>Ethernet Crc error<br>IP checksum error<br>TCP or VDP (L4) checksum error<br>MINOR RECEPTION ERRORS<br>Unknown message error<br>Incompatible Crc error<br>PKM key sequence number error                                              | : 0<br>: 0<br>: 0<br>: 0<br>: 0<br>: 0<br>: 0<br>: 0<br>: 0 |

Figure 19 MAC Packet Data Unit

## 3.13 Downlink Physical (PHY)

Click "Downlink PHY" to view downlink physical statistics, as Figure 20.

| Į      | MICROELECTRONICS<br>TECHNOLOGY INC.                                                   | Statistics                                                                                                    | s > Downlink Physical                  |
|--------|---------------------------------------------------------------------------------------|----------------------------------------------------------------------------------------------------|----------------------------------------|
| »<br>» | ystem Configuration<br>System Information<br>Subscriber Capability<br>Network Setting | SUBSCRIBER ST/                                                                                                    | Downlink Physical Statistics           |
| W      | iMAX Configuration                                                                    | SUBSCRIDER SI                                                                                                    |                                        |
| è      | WiMax Setting                                                                         |                                                                                                    | E PHYSICAL STATISTICS                  |
| >      | Channel Setting                                                                       | and the second second sec | (dBm) : N/A                            |
| è      | EAP Setting                                                                           |                                                                                                    | (dB) : N/A<br>(dB) : N/A               |
| St     | atus                                                                                  | CinrStd (d                                                                                                    | (dB) : N/A                             |
| >      | Subscriber Station                                                                    |                                                                                                    | reuse 1(dB) : N/A<br>reuse 1(dB) : N/A |
| è      | SF Information                                                                        |                                                                                                    | reuse 3(dB) : N/A                      |
| è      | Radio                                                                                 | CinrStd :                                                                                                    | reuse 3(dB) : N/A                      |
| >      | MAC UL/DL Configure                                                                   |                                                                                                    |                                        |
| St     | atistics                                                                              |                                                                                                    |                                        |
| >      | MAC PDU                                                                               |                                                                                                    |                                        |
| è      | Downlink PHY                                                                          |                                                                                                    |                                        |
| Su     | stem Function                                                                         |                                                                                                    |                                        |
| 5.57   | File Upload                                                                           |                                                                                                    |                                        |
|        | Logout                                                                                |                                                                                                    |                                        |
| 2      | Reboot                                                                                |                                                                                                    |                                        |

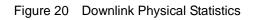

## 3.14 File Upload

|                                                                    | File Upload                    |        |
|--------------------------------------------------------------------|--------------------------------|--------|
| System Configuration                                               | CA File Name :                 | Upload |
| <ul> <li>Subscriber Capability</li> <li>Network Setting</li> </ul> | Host IP Address : 192.168.0.22 |        |
| WiMAX Configuration                                                | Host User Name : ofdma         | 27<br> |
| WiMax Setting                                                      | Host Password : ofdma          |        |
| Channel Setting                                                    | Software Upgrade : Execute     |        |
| EAP Setting                                                        |                                |        |
| Status                                                             |                                |        |
| Subscriber Station                                                 |                                |        |
| SF Information                                                     |                                |        |
| > Radio                                                            |                                |        |
| MAC UL/DL Configure                                                |                                |        |
|                                                                    |                                |        |
| Statistics                                                         |                                |        |
| Statistics<br>> MAC PDU                                            |                                |        |
|                                                                    |                                |        |
| MAC PDU                                                            |                                |        |
| <ul> <li>MAC PDU.</li> <li>Downlink PHY</li> </ul>                 |                                |        |
| MAC PDU     Downlink PHY  System Function                          |                                |        |

Figure 21 File Upload

#### 3.14.1 Software Upgrade

The CPE provides software upgrade function to upgrade software image or BSP via FTP. The software upgrade feature could be seen by clicking "File Upload" at CPE web page. The upgrade procedure is as below.

Before upgrading the software, it is necessary to install FTP server application software on PC. If customer doesn't have any FTP server application software, please connect to the following address to download free Filezilla FTP server application software.

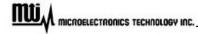

#### http://filezilla-project.org/

- After installed the FTP server application on PC, customer needs to add the user name and password on FTP server. In the Figure 22, it sets "ofdma" as both user name and password for example. Customer could assign the desired username and password for them. Please note MAX length for Username and Host password are 15 characters.
- After assigned user name and password, please create a FTP directory (Ex.: C:\FTP) on FTP server at PC side.
- At PC site, put the new software image or files, which are provided from CPE vendor, on the FTP directory (Ex.: C:\FTP) set as previous step.
- Click "File Upload" at CPE web page, and enter Host IP Address, Host Username and Host Password based on the FTP Server setting. Host IP is the IP address of PC and it would be obtained by key-in "ipconfig/all" at commend window which is executed from Start-> Programs-> Accessories-> Command Prompt on PC. Then IP address of PC could be found at "Ethernet Adapter Network" portion. Host Username and Host Password are what customer set in previous steps. (In the example, it uses "ofdma" for both username and password.)

Press "Execute" to perform upgrading procedure. The progress will take 5 ~ 10 minutes depended on how many files upgraded.

#### 3.14.2 Upload Certification File

System provides the CA file upload via FTP. This feature could be seen by clicking "File Upload" at CPE web page. The upgrade procedure is as below.

- Before upload Certification File, please refer to section 3.15.1 for FTP server setup.
- Put the CA file on the FTP directory.
- Click "File Upload" at CPE web page, and then enter Host IP Address, Host Username and Host Password based on the FTP Server.

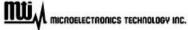

- Press "Upload" to perform upload procedure.
- Click "EAP Setting" at CPE web page, and change CA File Name. If customer would like to perform EAP procedure with CA file, check this option.

## 3.15 Logout

Click "Logout" in the CPE web page to logout the web page. After logout, web page is re-directed to home page.

#### 3.16 Reboot

To reboot CPE, please click "Reboot" at CPE web page.

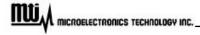